# **DaoPay API 2.0 Integration Guide**

 **Version:** 1.5

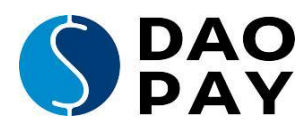

# **Table of Contents**

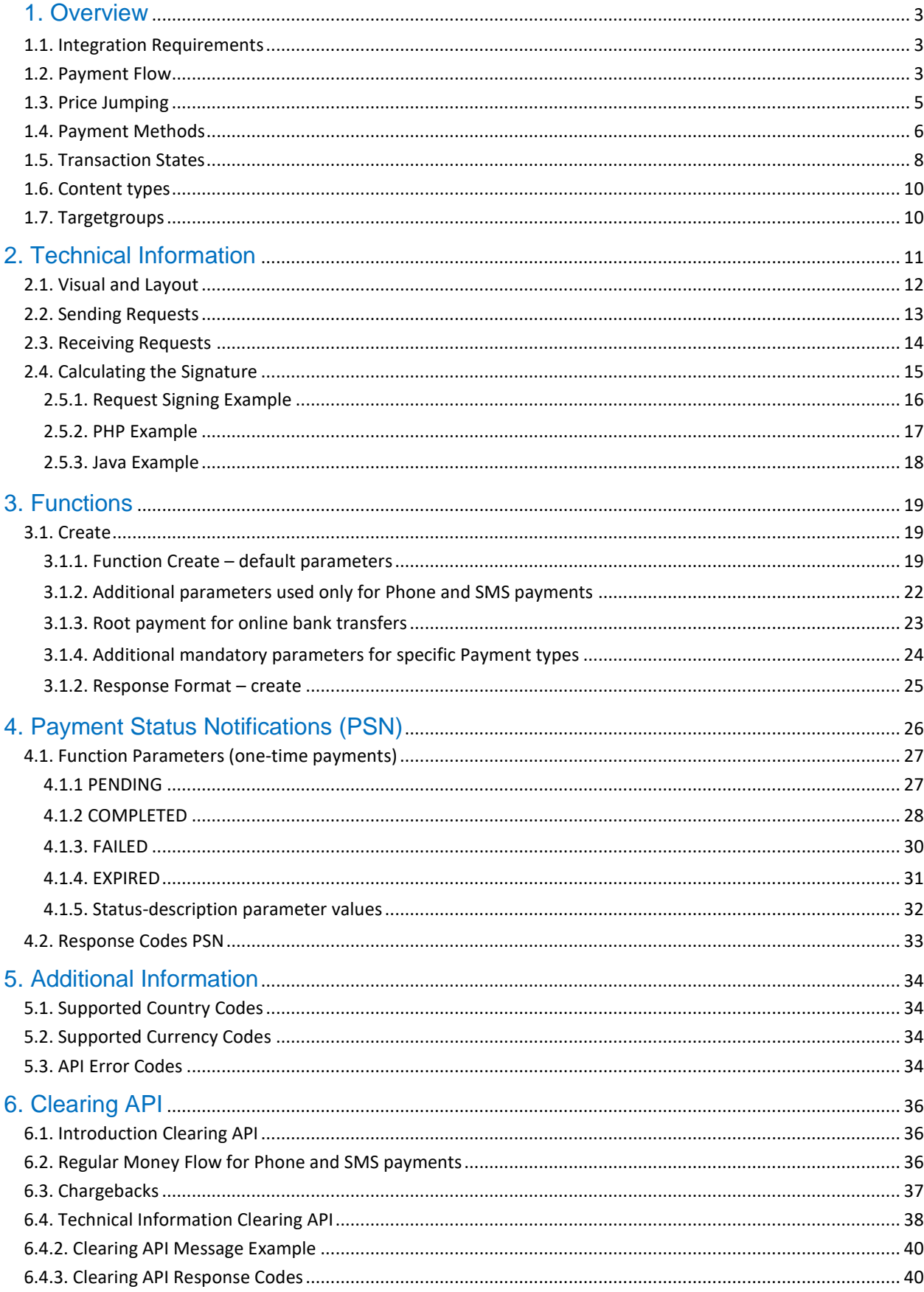

<span id="page-1-0"></span>© 2020 DaoPay GmbH. All rights reserved. DaoPay is a registered trademark.

# <span id="page-2-0"></span>**1. Overview**

# <span id="page-2-1"></span>**1.1. Integration Requirements**

As soon as you complete the registration process on [https://business.daopay.com/#register,](https://business.daopay.com/#register) our Sales Team will provide you with **appcode** and **secret key** which is used to sign all your payment requests. To finish your API configuration, we need to receive the following data:

- Website URL
- Payment Status Notifications (PSN) URL
- Return URL for redirecting your clients after successful payments
- Failure URL for redirecting your clients after failed payments
- Price point configuration: Before starting the integration, you should have discussed the price points/payment methods/countries you intend to use with our Sales team so they can set everything up while you work on your integration.

# <span id="page-2-2"></span>**1.2. Payment Flow**

In order to enable your customers to make payments through DaoPay, you need to implement our payment flow.

**Please note:** All communication to and from DaoPay should use a signature. For more information on the signature mechanism used, please look at [Technical Information](#page-10-0) as well as [Calculating the Signature.](#page-13-1)

The following steps happen every time a customer makes a payment:

### **1. Payment Request**

First, you need to create a new transaction, which will be used by your customer to make his payment. To do this, you need to call the "create" - function (see [create](#page-18-0) for more details) and specify the payment parameters you want to supply for the individual payment, such as price, country, etc. For a detailed list of the available payment parameters, please refer to [Function](#page-18-0) [Parameters -](#page-18-0) create.

### **2. Request Response (transactionid)**

Once your payment request was processed, we will return a *transactionid* and *userurl* (or an error if there was a problem with your request), as detailed in [Response Format -](#page-23-1) create and [API Error Codes.](#page-33-3)

### **3. Forward Customer to DaoPay (userurl)**

Once you have your userurl, you should forward your customer to our payment screen by redirecting him to the *userurl* you obtained in the last step:

Your customer will now start his payment on our payment screen.

From the moment your customer lands on our payment screen until he finalizes his payment, we send Payment Status Notifications (PSN) to your Webhook (for more details, please refer to [Transaction States a](#page-6-0)s well as [Payment Status Notifications \(PSN\)\)](#page-25-0).

### **4. Return Page**

The payment process can be finalized in 2 ways:

a) Your customer made a successful payment.

In this case, your customer will be taken to your *returnurl* (together with the DaoPay *transactionid* and the other parameters that you provided with your original request).

b) Your customer failed to make a successful payment.

For different reasons, your customer might not be able to successfully finalize his payment. This happens when your Customer's payment either fails, is aborted or expires. By default, we redirect all failed payments to the *returnurl*. In order to redirect failed payments to a different URL, please specify a *failureurl* with your request.

# 1. create **Merchant Shop** Daopay create function 2. transactionid 3. pay.daopay.com?transactionid=... 4. completed **Daopay Payment** OK? **PSN** endpoint 4. failed Screen 5. return to shop **Return URL** (Success URL/Failure URL)

### **Merchant**

Daopay

# <span id="page-4-0"></span>**1.3. Price Jumping**

This section is only relevant for Phone and SMS payments.

By default, only price points that match the desired amount of your request exactly will be matched by our system. Since this might be undesirable in some cases, we offer the "Price Jumping" feature.

Price Jumping can be set up independently for each application at our merchant portal (portal.daopay.com).

Please note: Price Jumping only applies when the exact price of your request couldn't be matched. In those cases (and assuming price jumping is enabled for your application), our system will try to match other prices. In case that pricejumping feature is used but no tolerance is specified, the default value of 10% will be assigned.

The parameters pricejumping and behavior are required to specify the pricejumping behavior. For more information on these parameters, please refer to [Function Parameters -](#page-18-0) create.

**Example:** Using pricejumping=3 (jumping to both lower and higher price points) with an amount of 1 EUR and a tolerance of 20% would allow price jumping for all prices between 0.80-1.20 EUR.

# <span id="page-5-0"></span>**1.4. Payment Methods**

Payment methods describe the different types of payments that can be made through DaoPay. Currently, the following payment methods are available:

#### Phone and SMS payments

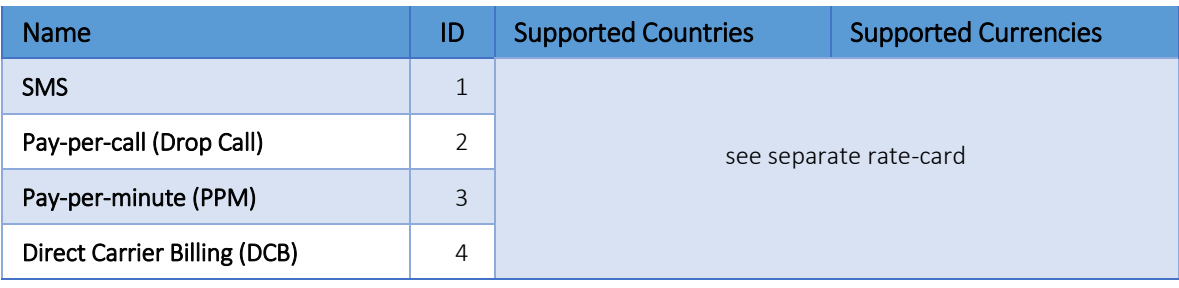

### Online bank transfer

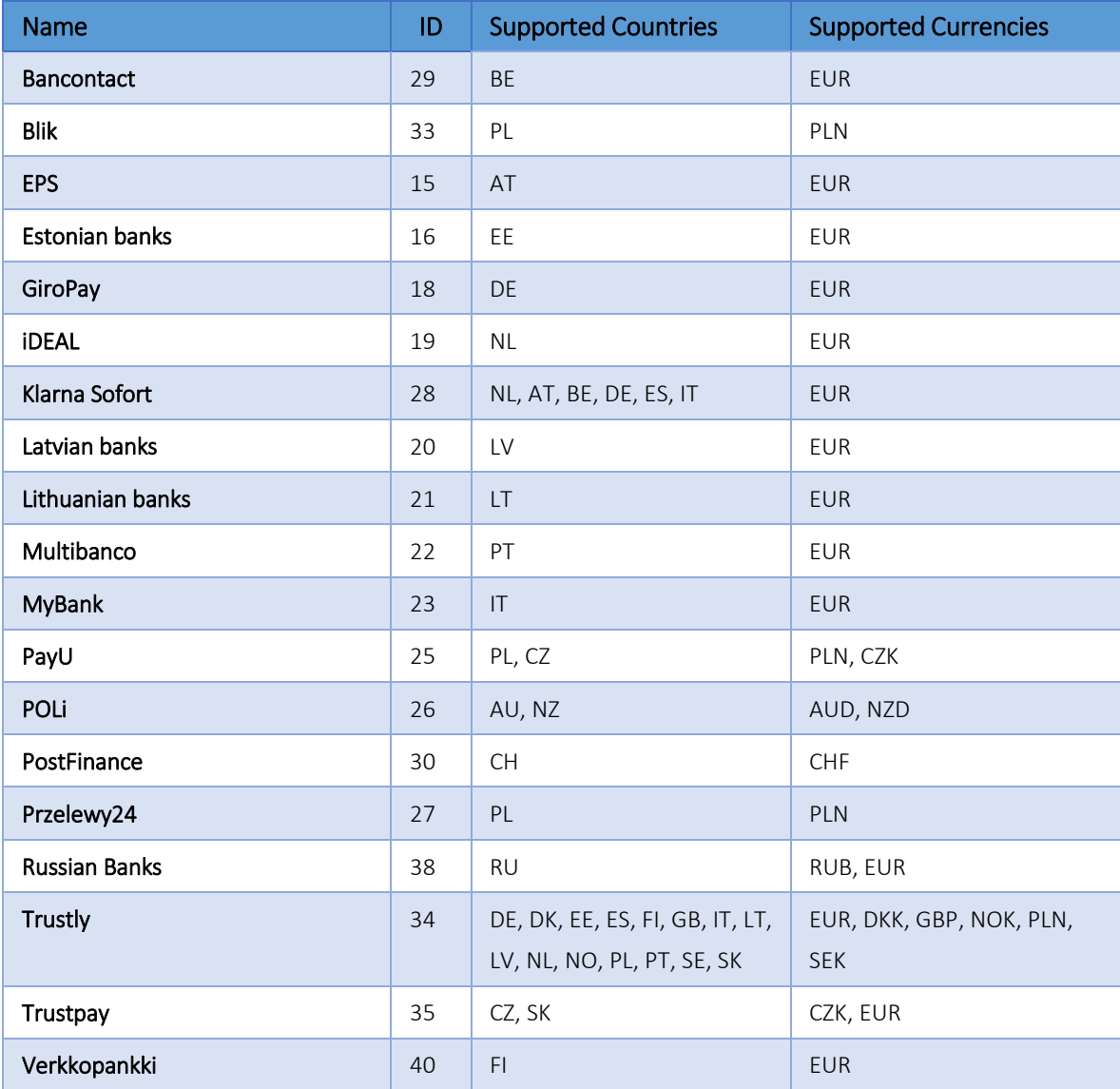

#### Credit Card, SEPA, and offline bank transfer payments

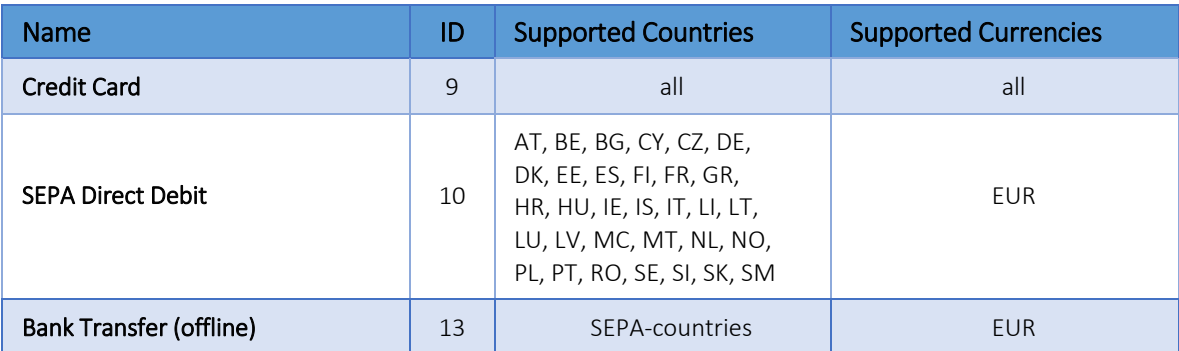

### e-Wallets and Vouchers

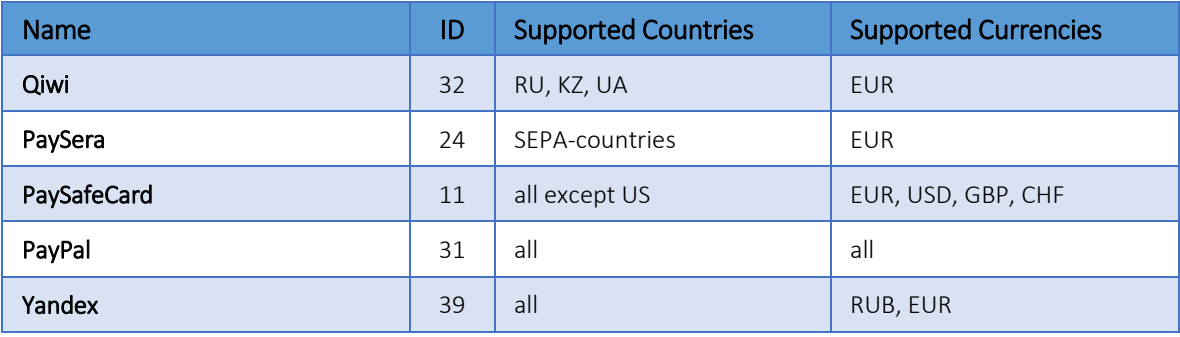

### **Payment Groups for Phone and SMS payments**

Sometimes, you want to allow several payment methods for a payment request.

In those cases, you can use a payment group ID instead of an individual payment method ID for the *paymentmethod* parameter. Here is a list of the currently available payment groups:

<span id="page-6-0"></span>![](_page_6_Picture_152.jpeg)

# <span id="page-7-0"></span>**1.5. Transaction States**

A transaction can be in one of the following states at a specific point in time. For each of these states (except for the state NEW) a PSN is sent out by DaoPay to a webhook specified by the merchant.

![](_page_7_Figure_2.jpeg)

#### **State descriptions**

![](_page_7_Picture_92.jpeg)

Please note: We send notifications in the order they occur. In some rare cases, you might receive them in the wrong order due to network delays, etc. Therefore, please make sure that you ignore any PENDING notifications after you received the corresponding COMPLETED or EXPIRED notification.

#### **Transaction expiration dates**

Transactions that don't get finished within a certain time frame expire automatically. The exact duration for expiration depends on the payment method (see full list of Payment [Methods\)](#page-5-0) and the transaction state.

![](_page_8_Picture_76.jpeg)

# <span id="page-9-0"></span>**1.6. Content types**

The *contenttype* describes the type of content that gets sold over a particular transaction. Depending on the *contenttype*, certain price points may or may not be available.

| contenttype<br>value | <b>Name</b>                              | <b>Description</b>                                                                                         |
|----------------------|------------------------------------------|----------------------------------------------------------------------------------------------------|
| $\mathbf{1}$         | <b>Online games</b>                      | all online game providers/publishers                                                                       |
| $\overline{2}$       | <b>Virtual currency</b>                  | all merchants that sell credits, gold and other virtual currencies<br>(not directly implemented in a game) |
| 3                    | Social media /<br><b>Social networks</b> | all social networks (with a closed virtual currency structure)                                             |
| $\overline{4}$       | <b>Media / Digital</b><br>content        | all music downloads, video downloads and newspapers                                                        |
| $\overline{5}$       | <b>File sharing</b><br>services          | all webhosting, filesharing and software download providers                                                |
| 6                    | <b>Dating</b>                            | all online dating services without adult content                                                           |
| $\overline{7}$       | <b>Physical goods</b>                    | all kind of physical goods                                                                                 |
| 8                    | <b>In-App Payments</b>                   | all kind of in-app payments                                                                                |
| 9                    | <b>Ticketing</b>                         | all kind of ticket purchases                                                                               |

**Possible values for the parameter** *contenttype***:**

# <span id="page-9-1"></span>**1.7. Targetgroups**

The *targetgroup* describes the group which is expected to use the Service.

Possible values for the parameter *targetgroup***:**

![](_page_9_Picture_174.jpeg)

# <span id="page-10-0"></span>**2. Technical Information**

### **HTTP GET**

All communication to and from DaoPay is done via the HTTP(S) protocol. As a parameter passing method, we use only HTTP(S) GET-Requests.

### **SSL**

All communication between your server and DaoPay has to be done via HTTPS (SSL).

### **IP Restrictions**

For our Payment Status Notifications (PSN) we recommend verifying the IP address from which your Webhook is called. For more information on PSNs and Webhooks, please refer to [Payment Status Notifications \(PSN\).](#page-25-0)

We call your Webhook exclusively from the following IP-addresses:

![](_page_10_Picture_107.jpeg)

We recommend accepting payment information that comes only from the above IP-addresses. It is strongly recommended that you provide the IP addresses of your servers to the DaoPay Integration Team. In that case, DaoPay will only accept requests from your IP addresses.

Please note: Apache and other web servers may filter authorization headers from requests by default, making it impossible to verify the authorization. If this is the case, please review your web server configuration (for more details on the verification of the authorization - header, please refer to [Receiving Requests\)](#page-13-2).

# <span id="page-11-0"></span>**2.1. Visual and Layout**

#### **DaoPay Logos**

We offer you graphics containing payment methods logos in .png format, which you can use as payment buttons on your web site. For all payment methods offered by DaoPay please use the logos available under the following URL:

<https://daopay.com/logos/>

#### **Implementing DaoPay**

This section describes two basic ways to implement DaoPay into your product.

We assume that you have a working payment-URL which you want your customer to use to make his payment (Please refer to [Payment Flow](#page-1-0) if you don't have a payment-URL yet).

#### **...as a Link**

The first option consists of adding a link to your website. Once your customer clicks on this link, he will be redirected to a website on DaoPay's side, (ideally) finishes his payment successfully and gets redirected to your returnurl.

```
<a href="https://pay.daopay.com/?transactionid=<transactionid>">Pay 
with DaoPay</a>
```
Clicking the link will start the payment process. Be sure you replace "<transactionid>" with your transactionid (please refer to [create](#page-18-0) for more information on how to request a transactionid).

#### **...as an iFrame**

Our experience shows that you can achieve higher conversion rates (and thus higher payouts) when your customer stays on your web page during the entire payment process. We therefore strongly recommend this method. After your customer has chosen his desired payment method and product, you embed the payment screen on your own web page using an iframe:

```
<iframe src="https://pay.daopay.com/?
transactionid=<transactionid>" width="530" height="350"></iframe>
```
**Please note:** Due to current technical restrictions, we recommend not using iFrames for mobile applications or services using the 3G (mobile) Flow.

#### **Custom styles for Phone and SMS Payments**

Depending on the graphic design of your website, you might want to use a custom visual style for the DaoPay payment screen using the *customstyleid* parameter. Please refer to **Functions** to see which DaoPay functions support custom styles. Here is a list of the currently available custom styles:

![](_page_12_Picture_154.jpeg)

Please note: If you need a personalized style apart from the styles above, feel free to get in touch with us.

# <span id="page-12-0"></span>**2.2. Sending Requests**

In order to send requests, the following steps are required:

#### **1. Add Timestamp and create Request Signature**

For more details on this step, please refer to [Calculating the Signature](#page-13-1) and [PHP Example.](#page-16-0)

### **2. Add Authentication Information to your Request**

We use the standard HTTP Authorization header for the authentication of all HTTP requests sent to and received by us.

Please add the following to your request header:

Authorization:<signature>

#### **3. Send Request and verify Response**

Your request can now be sent. If the authentication of your request was successful, we will respond to it with the HTTP status code 200 - OK.

If you don't receive this status code, please compare the received code to the following table to find the error that occurred:

<span id="page-13-1"></span>![](_page_13_Picture_167.jpeg)

# <span id="page-13-2"></span><span id="page-13-0"></span>**2.3. Receiving Requests**

When receiving a request, it is important that you verify its signature as well as make additional checks to make sure that the request is valid:

#### **1. Verify that the Timestamp is not older than 15 minutes**

For the request to be valid, it must include a "request imestamp" parameter (see [Calculating](#page-13-1) [the Signature f](#page-13-1)or more details).

Should the value of this parameter be older than 15 minutes, please discard the request and respond with the HTTP status code "**400 - Bad Request**".

### **2. Verify the IP address from which the request was sent**

We send requests from the following IP addresses only:

195.58.177.2 | 195.58.177.3 | 195.58.177.4 | 195.58.177.5

If the request was sent from an IP address different from the above, please discard the request and respond with the HTTP status code "**403 -Forbidden**".

#### **3. Read the signature from the request header**

The signature of the request is located in its header in the following form:

Authorization: <signature>

**Please note:** In some cases, web servers may strip the Authorization header from incoming requests. In case of Apache, this can be solved by adding the following lines to your .htaccess-file:

RewriteEngine On RewriteCond % { HTTP: Authorization }  $^{\wedge}$ ( $.*$ ) RewriteRule .\* - [e=HTTP\_AUTHORIZATION:%1]

#### **4. Calculate and compare the request signature**

Compare the request signature to the calculated signature. If they match, the authentication was successful. In this case, please respond to the request with the HTTP status code "**200 - OK**".

Should the signatures mismatch, please discard the request and respond with the HTTP status code "**401 - Unauthorized**"

# <span id="page-14-0"></span>**2.4. Calculating the Signature**

In order to calculate the signature, the following data is required:

- A secret key (this can be obtained from our Sales or Integration Team)
- A list of request parameters representing the payment information
- A timestamp that represents the current time (in the [Unix time](http://en.wikipedia.org/wiki/Unix_time) format of seconds since epoch) together with a millisecond value.

**Please note:** We append the current milliseconds to our timestamps. The value of the timestamp *1397564362*, together with a millisecond value of *123*, would therefore be *1397564362123*.

The signature can be calculated by executing the following steps:

- **1.** Create the query string with urlencoded values
- **2.** Append the timestamp to your concatenated request parameters, for example "... &requesttimestamp=1397564395".
- **3.** Calculate the hash-value (HMAC-SHA512) of the string from last step in combination with your secret key
- **4.** Base64-encode the resulting hash-value
- **5.** Finally, urlencode the string

**Please note:** The order of the parameters used to calculate the signature must match the order of the parameters in your request. Otherwise, the signature verification will fail!

# <span id="page-15-0"></span>**2.5.1. Request Signing Example**

Let's assume you want to sign the following request parameters:

![](_page_15_Picture_112.jpeg)

For this example, we will be using the following timestamp and secret key values:

![](_page_15_Picture_113.jpeg)

**1.** Create the query string with urlencoded values

appcode=12345&price=1.0&product=%C3%BCber

#### **2.** Append the timestamp

appcode=12345&price=1.0&product=%C3%BCber **&requesttimestamp=1397564362123**

**3.** Calculate hash value (HMAC-SHA512) using the previous string and your secret key

<raw binary data>

#### **4.** Base64-encode the hash value

RSxrnBWYHlyGkZpDW4fsu+kHNtiqloyd96ew2Qg4HJTbOSHmGJohqpD /+bsPOk1jaeMhcR43nnlPcAL/CZpFAg

**5.** Url-encode the string to obtain the final signature of your request

RSxrnBWYHlyGkZpDW4fsu%2BkHNtiqloyd96ew2Qg4HJTbOSHmGJohqpD%2F % 2BbsPOk1jaeMhcR43nnlPcAL%2FCZpFAg

**Please note:** The final urlencode should encode with upper case characters, e.g. "%2F" and not "%2f". Most implementations of urlencode do this automatically (currently, .NET is an exception). If you encounter issues with the signature, please make sure that you are using the correct case!

#### <span id="page-16-0"></span>**2.5.2. PHP Example**

```
Creating Signature PHP
/*
   Input parameters:
   $parameters: An array of key-value pairs that contains 
all payment parameters
   $timestamp: The current Unix time (seconds) + the 
current milliseconds (i.e. 1411370116036)
   $secretkey: Your secret key
*/
function computeApiSignature($parameters, $timestamp,
$secretkey) {
   $timestamp = number format ($timestimestamp, 0, '', '');
    // Build a Query String
    foreach($parameters as $key => $value) {
      $queryString .= "$key=" . urlencode($value) . "&";
    }
    // Append timestamp
    $queryString .= "requesttimestamp=" . $timestamp;
    // hash_hmac, output in raw-format=true
    $hmac = hash hmac('sha512', $queryString, $secretkey, true);// Base64 encode
    $base64 = base64 encode($hmac);
    // Urlencode
   $final = urlencode(Sbase64);return $final;
}
```
#### <span id="page-17-0"></span>**2.5.3. Java Example**

```
Create Signature Java
/*
   Input parameters:
   String requestParameters: A list of payment parameters in 
HTTP GET-form ("appcode=123&price=1.0&product=test")
   String secretKey: Your secret key
*/
// Prepare timestamp
String timestamp = String.valueOf(System.currentTimeMillis());
// Append timestamp to requestUrl
final String payload = requestParameters + "&requesttimestamp="
+ timestamp;
// Generate HMAC
byte[] hmac = getHmac(secretKey, payload, "HmacSHA512");
// urlencode signature
final String encodedSignature = URLEncoder.encode
(DatatypeConverter.printBase64Binary(hmac), "UTF-8");
```
#### **Generate HMAC**

```
private static byte[] getHmac(String secretKey, String 
payload, String hmacType) throws UnsupportedEncodingException, 
NoSuchAlgorithmException, InvalidKeyException {
   final Mac mac;
  byte[] hmac;
   final byte[] secretKeyBytes;
   if (secretKey == null || secretKey.trim().isEmpty())
       \{ secretKeyBytes = new byte[ ] { 0 };
   } else {
       secretKeyBytes = secretKey.getBytes("UTF-8");
   }
   SecretKeySpec keySpec = new
SecretKeySpec(secretKeyBytes, hmacType);
   mac = Mac.getInstance(hmacType);mac.init(keySpec);
   hmac = mac.doFinal(payload.getBytes("UTF-8"));
   return hmac;
}
```
# <span id="page-18-0"></span>**3. Functions**

We provide various ways to handle your payments.

Following you can find a list of all functions that are currently available.

# <span id="page-18-1"></span>**3.1. Create**

The *create* function can be used to create a *transactionid* for a particular price. This *transactionid* can then be used to send the buyer to the payment screen.

The *create* function can be called through the following endpoint:

https://api.daopay.com/v1.2/create

### <span id="page-18-2"></span>**3.1.1. Function Create – default parameters**

You can make requests by calling our endpoint and providing your payment parameters, for example:

```
https://api.daopay.com/v1.2/create?appcode=<your appcode>
```
The table with all available payment parameters can be found below. Some payment methods require usage of additional parameters, which are listed in separate tables.

![](_page_18_Picture_190.jpeg)

#### **Default parameters**

# **Default parameters (continue)**

![](_page_19_Picture_243.jpeg)

# **Default parameters (continue)**

![](_page_20_Picture_230.jpeg)

<span id="page-21-0"></span>![](_page_21_Picture_175.jpeg)

![](_page_21_Picture_176.jpeg)

#### <span id="page-22-0"></span>**3.1.3. Root payment for online bank transfers**

Some of the online banking payment schemes support **root payment** which allows to send customers directly from your checkout page to their e-banking login page bypassing the intermediary "choose your bank" page. In order to use this functionality your need to send an additional parameter in your payment request which serves as bank identifier.

![](_page_22_Picture_245.jpeg)

![](_page_22_Picture_246.jpeg)

![](_page_22_Picture_247.jpeg)

### <span id="page-23-0"></span>**3.1.4. Additional mandatory parameters for specific Payment types**

Several payment methods require to use additional mandatory parameters for initiating the transaction, which can be found in the table below.

![](_page_23_Picture_114.jpeg)

<span id="page-23-1"></span>**Please note:** All API requests need to be properly signed to be accepted (for more details, please refer to [Calculating the Signature\)](#page-14-0).

#### <span id="page-24-0"></span>**3.1.2. Response Format – create**

Once we processed your transaction request, we will respond with a *transactionid* that uniquely describes your requested transaction as well as the *userurl*, which is the URL that you should send your Buyer to after creating his transaction:

```
Success response example
{
    "request": {
        "responsetimestamp": "2015-01-30T18:00:00.000+02:00",
        "apiversion": "0.2",
        "requesturl": "https://api.daopay.com/v1.2/create? 
appcode=99999&amount=10&currency=EUR&countrycode=DE&.....",
        "parameters": {
            "appcode": 99999,
            "currency": "EUR",
            "amount": 10,
            "countrycode": "DE",
            ...
     }
},
    "transactions": {
    "transactionid": "024b3cf8-9f51-4042-808b-609f68a8c656",
"userurl": "https://pay.daopay.com/?transactionid=024b3cf8-
9f51-4042-808b-609f68a8c656"
   }
}
```
**Please note:** If your request couldn't be successfully processed by our system, we will return an error response, which contains information on the error source by describing an error code (for a full list of these error codes, please refer to [API Error Codes\)](#page-33-3):

# <span id="page-25-0"></span>**4. Payment Status Notifications (PSN)**

We will notify you in real time about the status of an ongoing payment or the status of a subscription by using Payment Status Notifications (PSN). Each state change results in a new PSN.

For more information on transaction and subscription states, please refer to [Transaction States.](#page-6-0)

It does so by calling a Webhook that you provide (Webhooks are user-defined callbacks over HTTP, for more information on them, please refer to [http://webhooks.org\)](http://webhooks.org/). The Webhook is used to receive *PSNs*, sometimes also called *Status Callbacks* or *Instant Payment Notifications (IPN)*.

Our Payment Status Notification system is a similar mechanism to what PayPal and Amazon call "Instant Payment Notifications" and which Google Checkout calls "Notification Callbacks". It's a custom program (or CGI, servlet, etc) that you implement in your preferred programming language and that we call through an HTTP GET request to inform you in real time when the status of a payment changes. A status change can be an SMS that has been received, or a payment that has been completed. You can then use these Payment Status Notifications to update your customer accounts, generate a serial number, or to do other things necessary in order to automatically process payments.

Note that the Status Notification Webhook is called in the background and does not have a user interface. You may use your return-URL to display information to the user after his payment. Based on our PSN you can reward the buyer with his purchase as soon as his transaction enters the state COMPLETED.

All PSN calls sent from us are signed. Please make sure to verify the signature of the PSN and to ignore it in case that the signature doesn't match (For more details, please refer to [Receiving](#page-13-0) [Requests\)](#page-13-2).

Our Integration Team will configure the "default" URL of your Webhook based on your input.

**Please note:** We recommend only using HTTPS as a protocol to access your Webhook. Additionally, only allow your Webhook to be accessed from the IP-addresses defined in [Technical Information.](#page-37-0)

# <span id="page-26-0"></span>**4.1. Function Parameters (one-time payments)**

As soon as a new transactionid is generated, you should set the transaction's status to NEW.

Please note: Our system does not send a notification for this initial status.

The function parameters depend on the type of PSN. Below you can find the parameters used for the different types of PSNs.

#### <span id="page-26-1"></span>**4.1.1 PENDING**

![](_page_26_Picture_190.jpeg)

### <span id="page-27-0"></span>**4.1.2 COMPLETED**

![](_page_27_Picture_210.jpeg)

![](_page_28_Picture_181.jpeg)

#### <span id="page-29-0"></span>**4.1.3. FAILED**

![](_page_29_Picture_189.jpeg)

### <span id="page-30-0"></span>**4.1.4. EXPIRED**

![](_page_30_Picture_178.jpeg)

### <span id="page-31-0"></span>**4.1.5. Status-description parameter values**

![](_page_31_Picture_98.jpeg)

Possible *statusdescriptions* for the different statuses:

Please note: Applications in test mode always send out the substatus 1000. In that case, please read the *statusdescription* to find out the PSN status.

# <span id="page-32-0"></span>**4.2. Response Codes PSN**

The following table describes the specific Response / Error codes we expect for the PSN function call. These are HTTP status response codes.

![](_page_32_Picture_155.jpeg)

We will also store any other HTTP status, but please ensure to map the above ones correctly to return them in the specified cases.

Please note: If we receive any HTTP status code other than 200 as a response from your Webhook, we will resend the PSN in question. Please contact our team if you would like us to not resend PSNs for other HTTP status codes.

# <span id="page-33-0"></span>**5. Additional Information**

# <span id="page-33-1"></span>**5.1. Supported Country Codes**

For country codes, we use the 2-letter ISO code (ISO 3166 alpha-2). For more information on this standard, please refer to [http://www.iso.org/iso/country\\_codes.](http://www.iso.org/iso/country_codes)

# <span id="page-33-2"></span>**5.2. Supported Currency Codes**

For currency codes, we use the ISO 4217 standard. For more information on this standard, please refer to [http://www.iso.org/iso/home/standards/currency\\_codes.htm.](http://www.iso.org/iso/home/standards/currency_codes.htm) For a list of the possible values, please refer to [http://www.xe.com/iso4217.php.](http://www.xe.com/iso4217.php)

# <span id="page-33-3"></span>**5.3. API Error Codes**

This is a list of the currently used error codes. Additional error codes might be added in the future.

![](_page_33_Picture_168.jpeg)

![](_page_34_Picture_189.jpeg)

© 2020 DaoPay GmbH. All rights reserved. DaoPay is a registered trademark.

All information and data contained in this document are confidential.

# <span id="page-35-0"></span>**6. Clearing API**

# <span id="page-35-1"></span>**6.1. Introduction Clearing API**

This manual explains the payment process, with a special focus on transactions where money cannot be collected from a Buyer (Chargebacks).

If you are a **payments manager** or work in the **finances** department of your company, this section will help you understand how and why chargebacks occur and how you can handle them.

If you are a **software engineer**, this guide contains technical information on how you can get notified of chargebacks and how you can use these notifications to update a user's account and reverse transactions, if required.

# <span id="page-35-2"></span>**6.2. Regular Money Flow for Phone and SMS payments**

To understand Chargebacks and other risks associated with payments, it is helpful to gain insight into how funds are transferred from a Buyer to a Seller when using DaoPay.

DaoPay maintains a worldwide network of relationships with phone operators in different countries, who in turn maintain relationships with their customers. After a Buyer has made a payment with DaoPay, the respective operator bills and collects funds from them (in local currency). Once an operator has received funds from the Buyer, he forwards them to DaoPay.

![](_page_35_Figure_8.jpeg)

Figure 1: Regular Money Flow from Buyer (right) to Seller (left) – Phone & SMS Payments

# <span id="page-36-0"></span>**6.3. Chargebacks**

As always, there are a few exceptions to the rule. Some countries enforce that consumers can reverse or withhold payments after their purchase; in these countries, it may occur that a buyer does purchase an item, but will then not pay his or her phone bill. This is called a **Chargeback**. Chargebacks are not specific to just phone payments, but occur with other payment methods as well, especially with credit cards or checks.

### **6.3.1. How Chargebacks are generated**

Not every chargeback is fraudulent, though; Buyers may also generate Chargebacks when

- There was a delay with the payment
- Their mobile phone was stolen and then used for online payments
- A home phone was used without the owner's permission
- Children did not ask for their parents' permission, spent "too much" with their phone, and parents refuse to pay the bill
- They did not receive the items they purchased

#### **6.3.2. Why Chargebacks matter**

Chargebacks matter because you have probably delivered items or performed services for a customer but are not receiving money for your sale. Depending on what you sell, you may be able to reverse the transaction, i.e., if you sell virtual currency, you might want to choose to deduct those funds from your user's account; if you sell premium accounts, you could revert this particular account back to non-premium status.

#### **6.3.3. Handling Chargebacks**

When receiving Chargeback (and Collection) information, it is important to handle it properly.

There are 2 ways to track the Chargeback status of a particular payment (for a list of the parameters provided with the Clearing API, please refer to [Clearing API Message Structure\)](#page-37-0):

#### **Using the balance parameter**

The balance parameter can be used to track the overall balance of a given transaction. Due to its ease of use, this is our suggested method of Chargeback handling. We suggest implementing the following behavior:

#### **1. Balance < 0:**

We suggest blocking the Buyer responsible for this transaction (if he is not already blocked). Depending on your system, this might mean removing premium features that were purchased with this transaction, or not allowing the Buyer to use your system at all.

#### **2. Balance = 0:**

In this case, the outstanding amount for this transaction could be collected. If the user doesn't have further transactions that generated Chargebacks, he should be unlocked again.

#### **Using the billingtype and amount parameters**

If you want to track the exact occurrence of Chargebacks and Collections, we recommend using the **billingtype** and **amount** parameters (for a list of the parameters provided with the Clearing API, please refer to [Clearing API Message Structure\)](#page-37-0).

![](_page_37_Picture_202.jpeg)

The following combinations of these 2 parameters are possible:

# <span id="page-37-0"></span>**6.4. Technical Information Clearing API**

### **6.4.1. Message Parameters**

![](_page_37_Picture_203.jpeg)

![](_page_38_Picture_234.jpeg)

![](_page_39_Picture_177.jpeg)

### <span id="page-39-0"></span>**6.4.2. Clearing API Message Example**

Assuming the clearing API URL of the merchant is set to: [https//my-clearing-endpoint.com/](http://https/my-clearing-endpoint.com/)

#### **Chargeback (billingtype 3)**

```
https://my-clearing-endpoint.com/?billingtype=3&id=77616645&
appcode=1172&modified=2020-08-14&
transactionid=180364-1405175288526&
customtransactionid=26979306&userid=user1&
submerchantid=Submerchant1&currency=EUR&amount=-7.14&
duedate=2014-10-10&
hashedcallerid=e8f917233f8bcfc98fc9ca31ca8c0f3e&
transactiondate=2020-05-02&
balance=-7.14&
carrierinvoicenumber=9775864898&carrierinvoicedate=2020-07-24
```
#### **Collection (billingtype 4)**

```
https://my-clearing-endpoint.com/?billingtype=4&id=77671436&
appcode=1172&modified=2020-08-17&
transactionid=180364-1405175288526&
customtransactionid=26979306&userid=user1&
submerchantid=Submerchant1&currency=EUR&amount=7.14&
duedate=2020-10-10&
hashedcallerid=e8f917233f8bcfc98fc9ca31ca8c0f3e&
transactiondate=2020-05-02&
balance=0&
carrierinvoicenumber=9775864898&carrierinvoicedate=2020-07-24
```
#### <span id="page-39-1"></span>**6.4.3. Clearing API Response Codes**

When receiving a Clearing API message, please make sure to verify that the incoming API request is valid.

For more information on the available response codes as well as on how to verify incoming requests, please refer to [Response Codes PSN.](#page-32-0)